Page 1 of 3

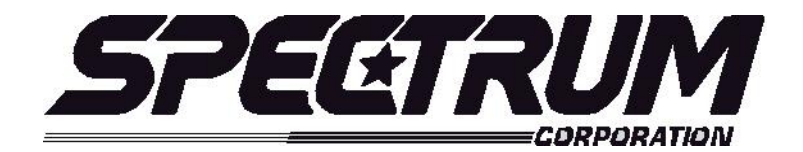

# **MSX/MULTISPORT 2000 Operating Instructions For Practice Timer**

# **Your scoreboard model may not have all of the features listed below. The MSX/Multisport2000 controller is designed to operate many different models.**

# **SETUP**

When the **MSX/MULTISPORT 2000** controller is plugged in, the LCD screen on the control box will display the information from the previous game or the last information that was on the scoreboard when the controller was unplugged.

It will be necessary to "clear" the scoreboard and reset it for the new game. To do this, press **"FUNCTION**" then **"1**" then "**ENTER**".

The LCD screen will display something similar to below depending on your **"defaults**". This screen is referred to as the "**scoring screen**". It is a small version of the scoreboard.

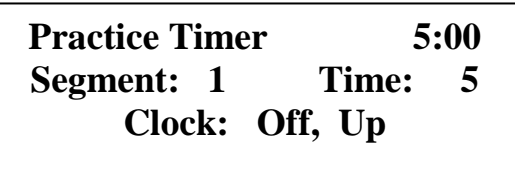

**When the control console LCD is in this mode, you can begin using the scoreboard. If you wish to modify your default settings, continue with the information below. To begin using the scoreboard, proceed to OPERATION.**

Your game **"defaults**" are settings that the controller will store for your specific needs. These defaults can be changed by selecting **"MODIFY SCORE RULES**" from the "**FUNCTION"** menu.

The *MSX/MULTISPORT2000* controller is preprogrammed from the factory to a standard default. The standard default settings are as follows**: 5 Segment time.** If any of these programmable settings need to be changed, simply press the **"FUNCTION**" key and the LCD screen will look like below. This is the **MAIN MENU** screen. **FUNCTION will always return you to this menu.**

> **Sport: Practice Time 1. New Game 2. Restart 3. Select Sport 4. Modify Score Rules**

To change the factory or current defaults select "**4" MODIFY SCORE RULES**" then press "**ENTER".** The LCD screen will display the following information:

> **Sport: Practice Time Modify Scoring Rule: Segment Time =**  $Current = 5$

If the segment time needs to be changed to 5 as the default, simply enter 5 or any number from the control keypad and press the **ENTER** key. The default is now set to 5 per game. This is only a default setting for convenience, any time may be entered and put on the clock during a game, but the default will always return the time to 5.

If the settings are correct, press **"RESTORE LCD**" then "1" or "2" depending on your game situation to return to the "**scoring screen**".

> **Sport: Practice Time 1. New Game 2. Restart 3. Select Sport 4. Modify Score Rules**

## **Quick Operations Menu**

**Press FUNCTION** then………

Select "1", and press "ENTER" to begin a new game.

Select "2", and press "ENTER" to restart the last game. This selection is typically used in the event of a power failure. When power is restored to the scoreboard, select "2", and press "ENTER". This will restart the scoreboard with the correct information before the power failure.

Select "3", and press "ENTER" to select a different sport (i.e.: football, baseball, etc.). Select "4", and press "ENTER" to modify the scoring rules for a particular sport (i.e.: change default times etc.)

## **OPERATION**

At the **Scoring Screen,** the scoreboard will be showing this information.

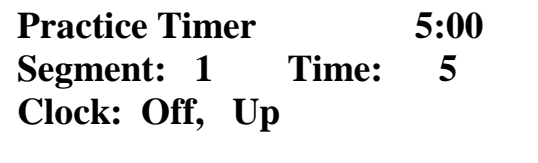

## **Standard Practice Timer System scoring keys**:

**Default Time –** Sets default time for most segments. If it the Timer needs to be change enter the number from the control keypad and press the "enter" key.

**Segment** – Select current segment. By 1 it is pressed each time will add or the number entered from keypad to the timer.

**Segment Time –** Sets time for current time. Operates the same as Default Time.

 **Clock Up/Down** – Changes direction clock counts.

## **System Function Keys:**

**Function** – enters setup mode to perform system functions (select sport, change scoring parameters, etc.) – clock must be off.

Next – go to next option/screen (in non-scoring setup mode).

**Back** – go to previous option/screen (in non-scoring setup mode).

**Enter** – select option (in non-scoring setup mode).

**Restore LCD** – return to scoring mode.